# hwspelunk-elc2020 **Spelunking for Hardware Data** Matt Porter <mporter@konsulko.com>

 $e$ -ale

**c CC-BY SA4**

#### C CC-BY SA4

The E-ALE (Embedded Apprentice Linux Engineer) is a series of seminars held at existing conferences covering topics which are fundamental to a Linux professional in the field of Embedded Linux.

This seminar will spend equal time on lecture and hands on labs at the end of each seminar which allow you to practice the material you've learned.

This material makes the assumption that you have minimal experience with using Linux in general, and a basic understanding of general industry terms. The assumption is also made that you have access to your own computers upon which to practice this material.

More information can be found at **https://e-ale.org/**

This material is licensed under **CC-BY SA4**

ii

# **Contents**

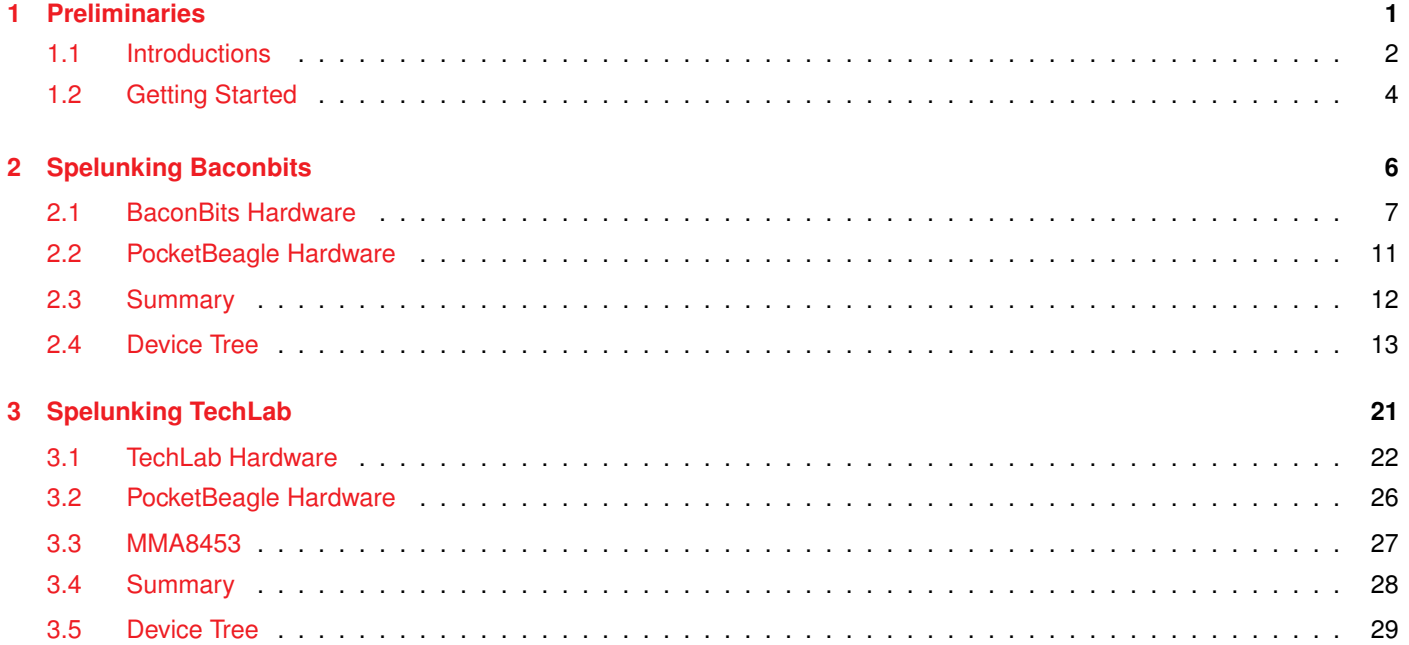

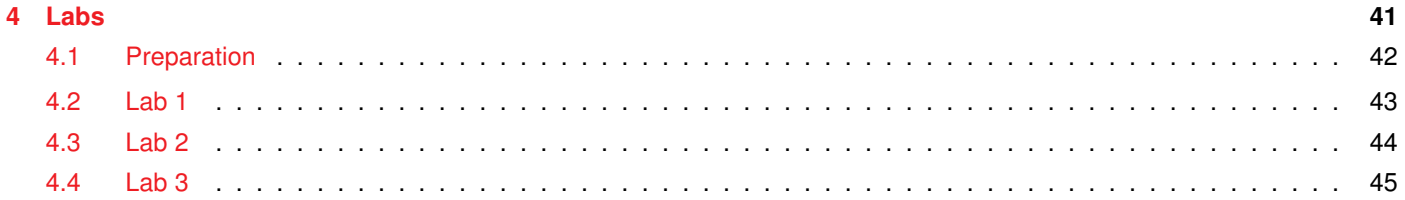

ii.

### <span id="page-4-0"></span>**Chapter 1**

# **Preliminaries**

e-ale

### <span id="page-5-0"></span>**1.1 Introductions**

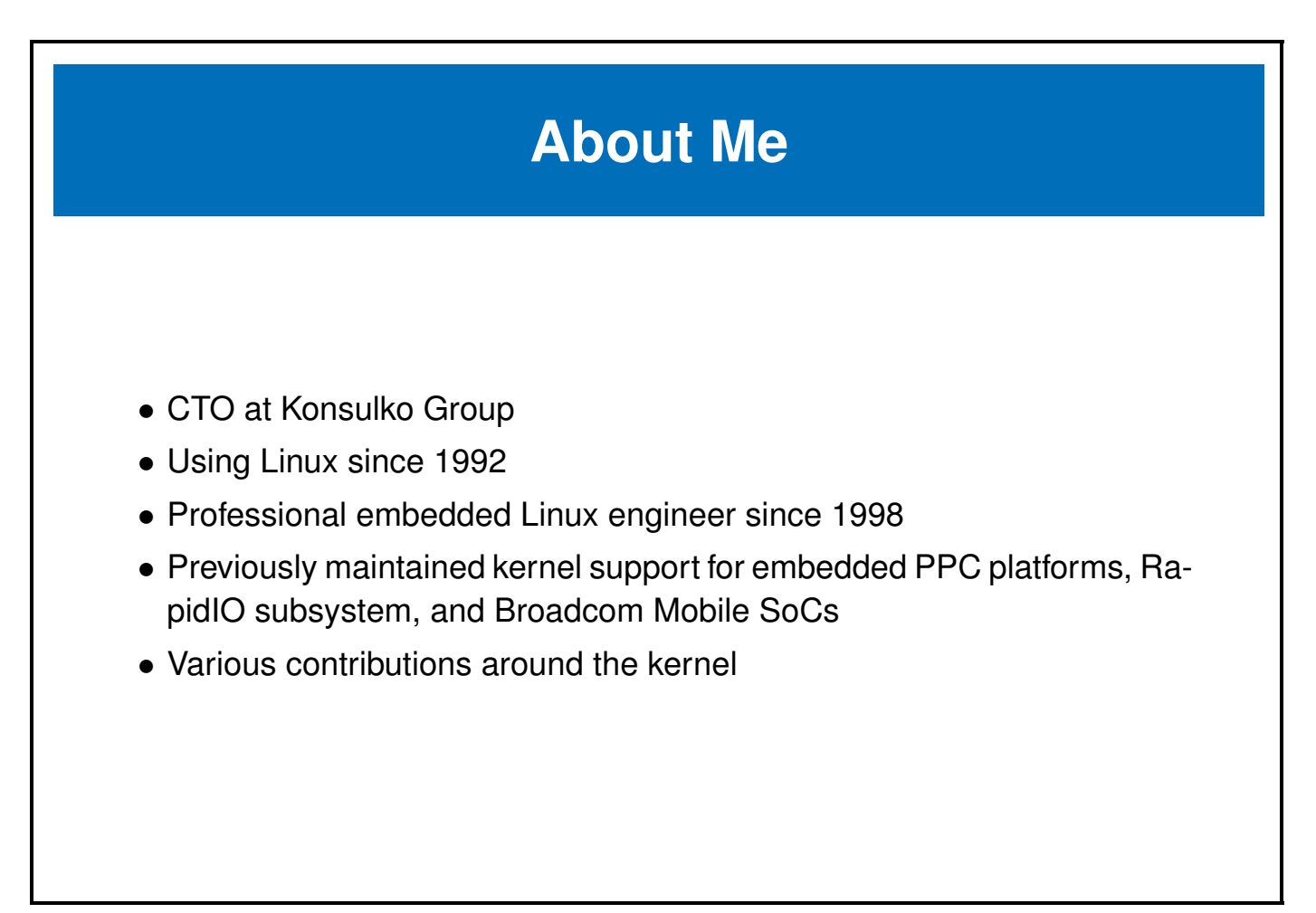

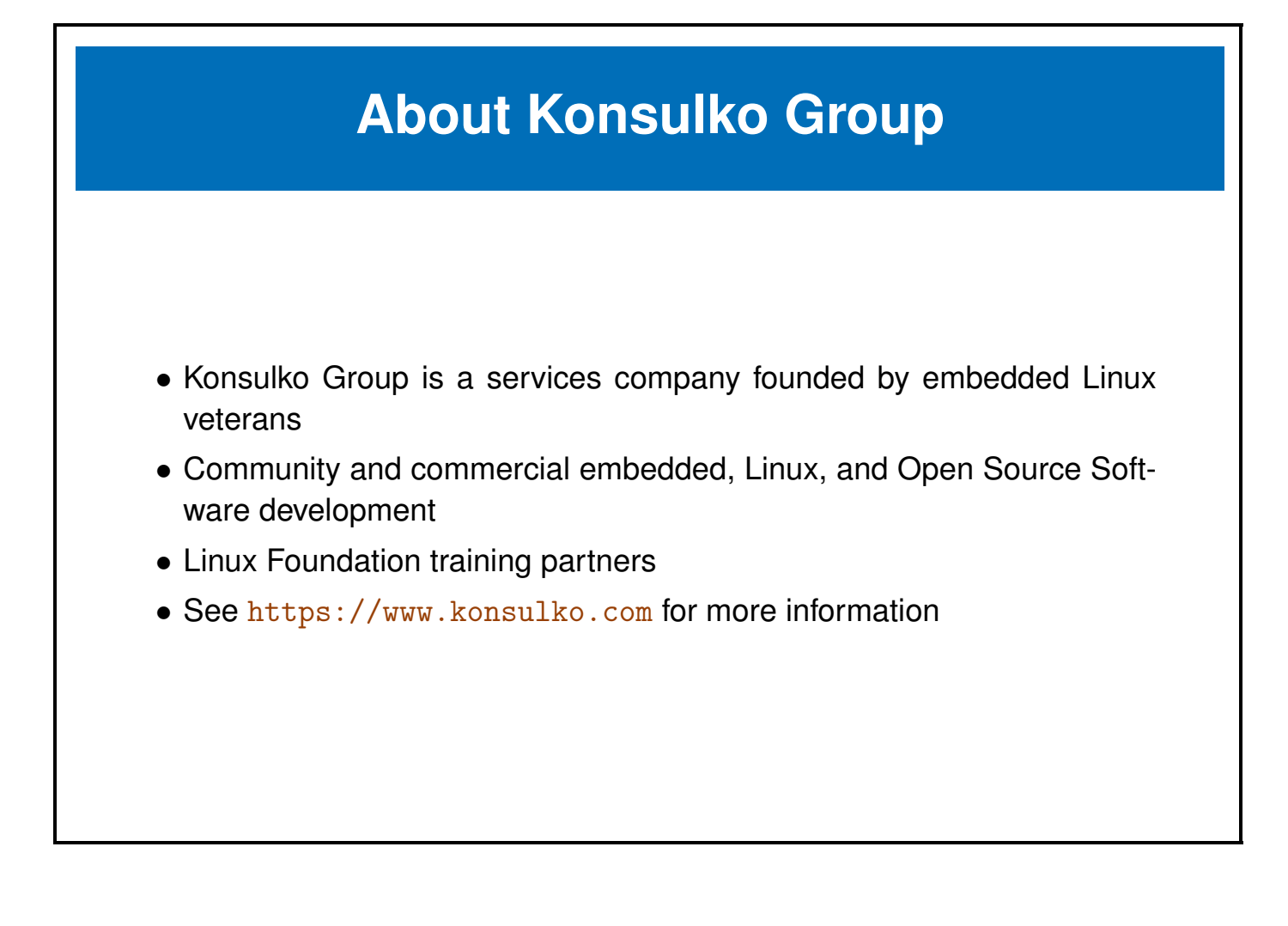

### <span id="page-7-0"></span>**1.2 Getting Started**

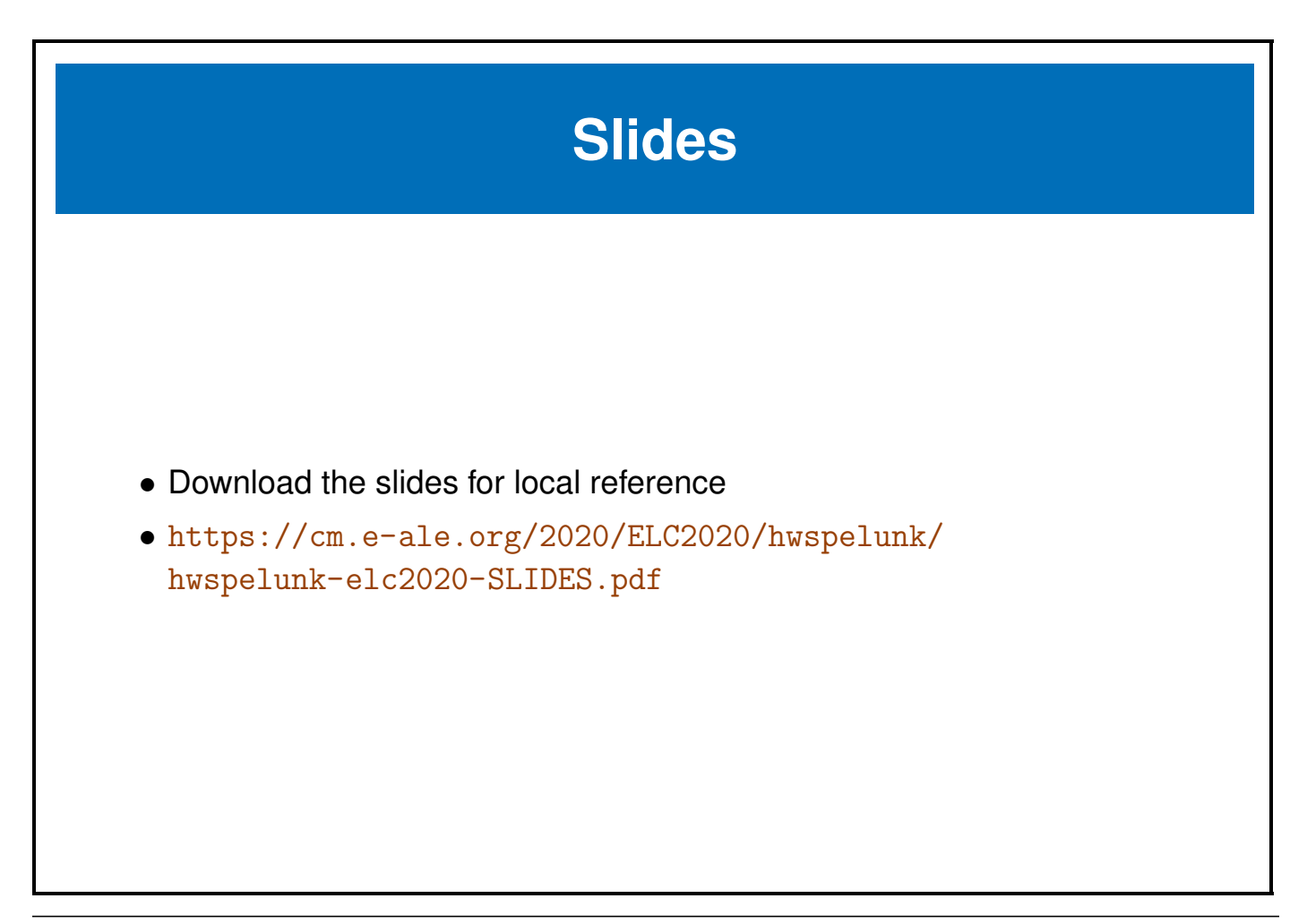

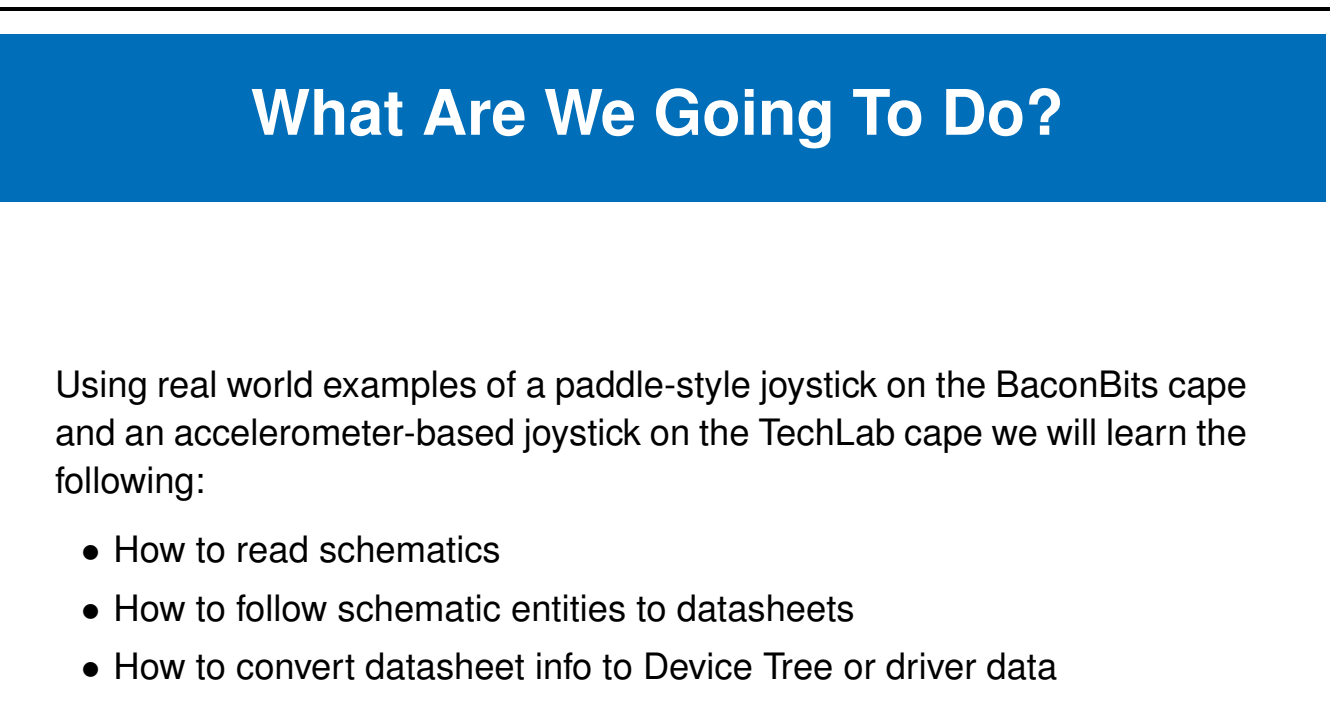

• Practice our new skills with some lab exercises!

### <span id="page-9-0"></span>**Chapter 2**

# **Spelunking Baconbits**

e-ale

#### <span id="page-10-0"></span>**2.1 BaconBits Hardware**

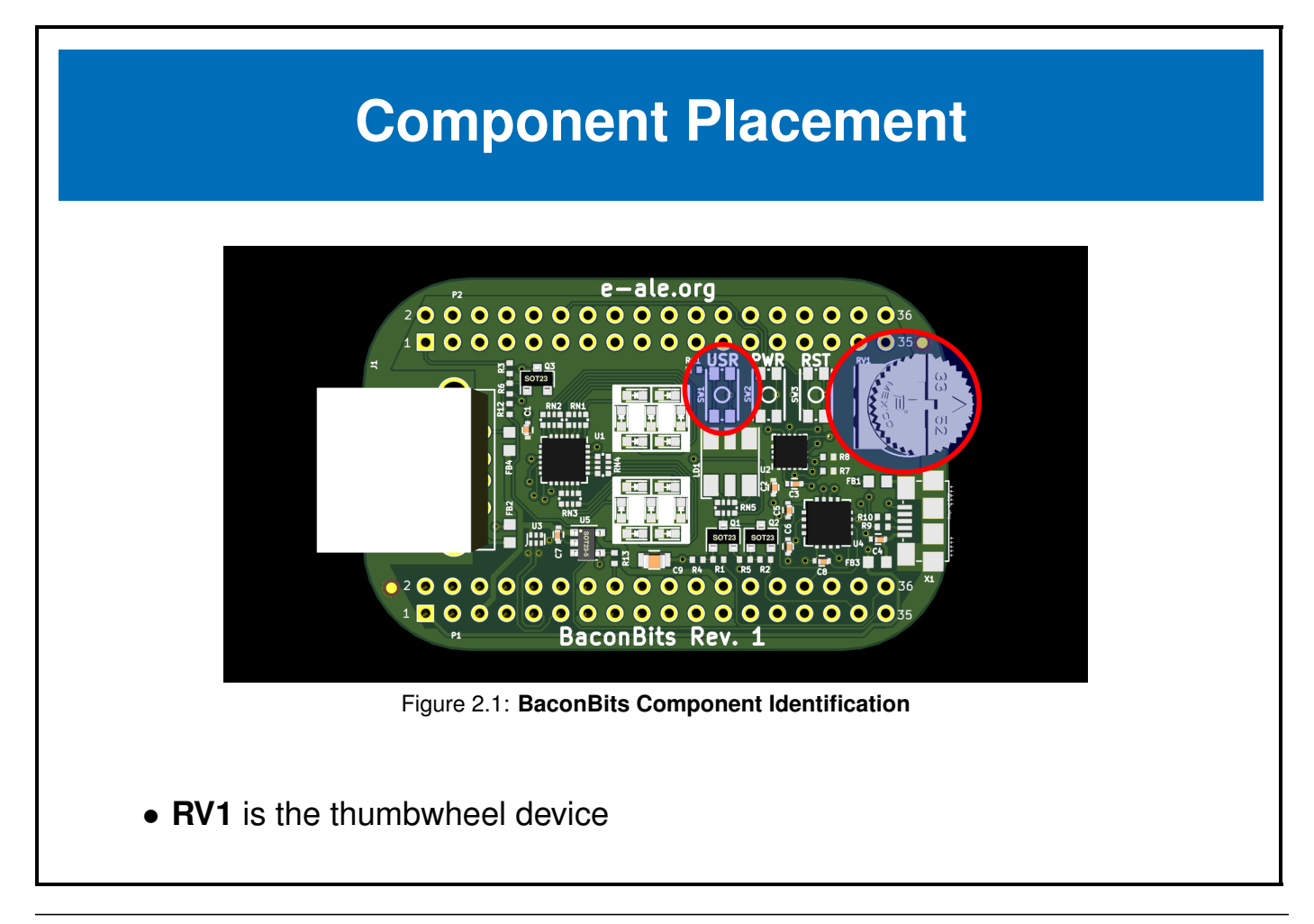

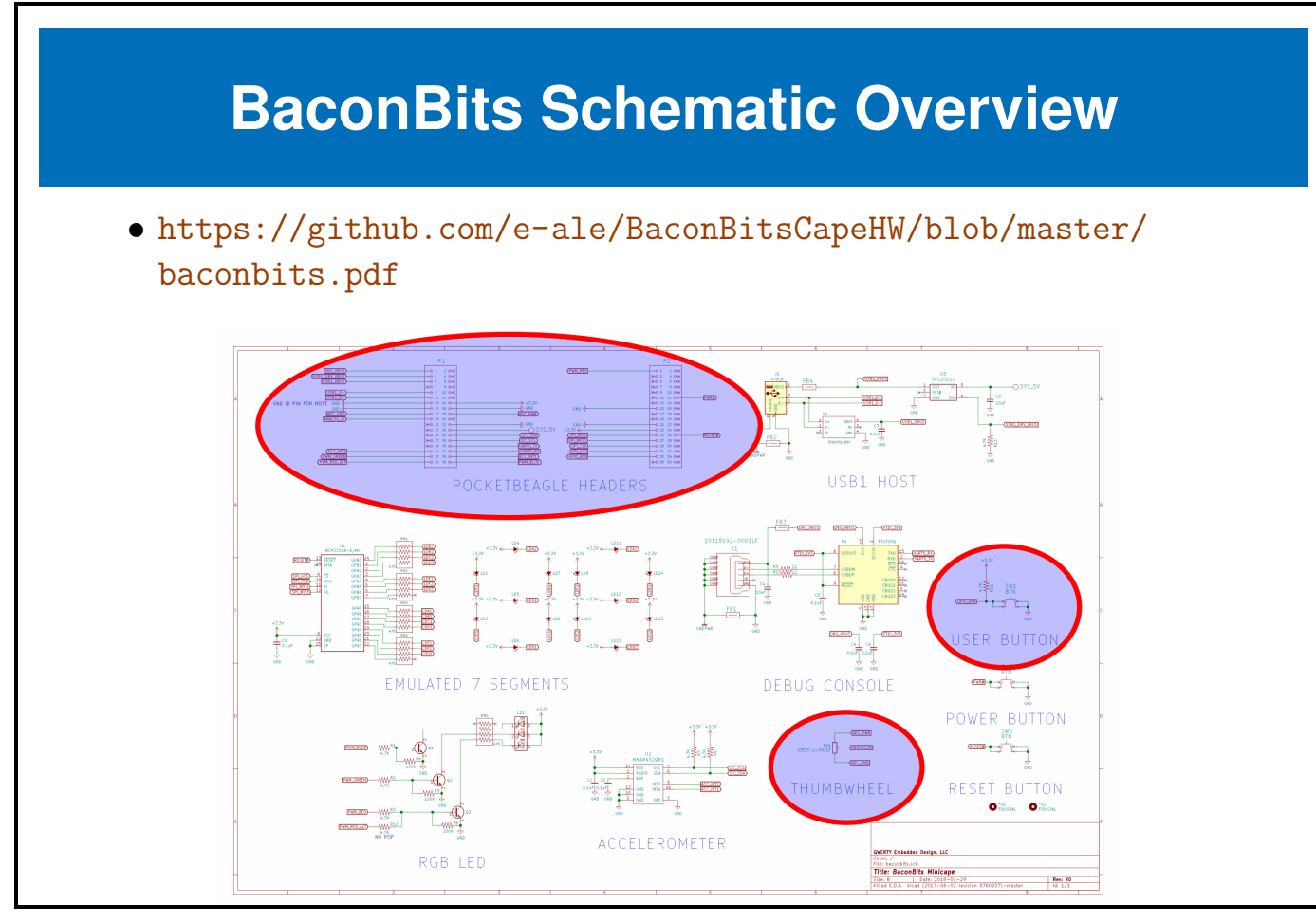

Figure 2.2: **BaconBits Schematic**

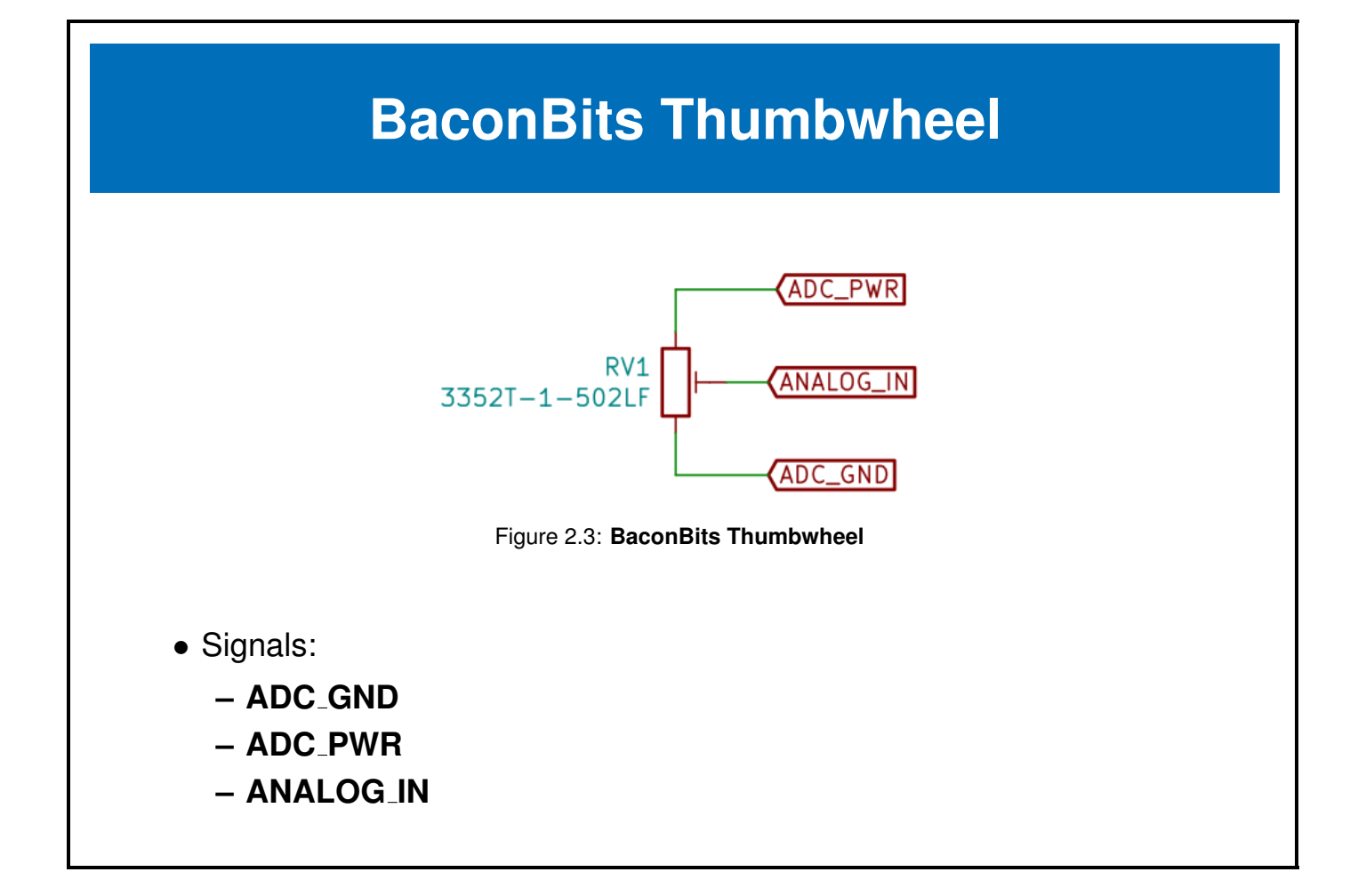

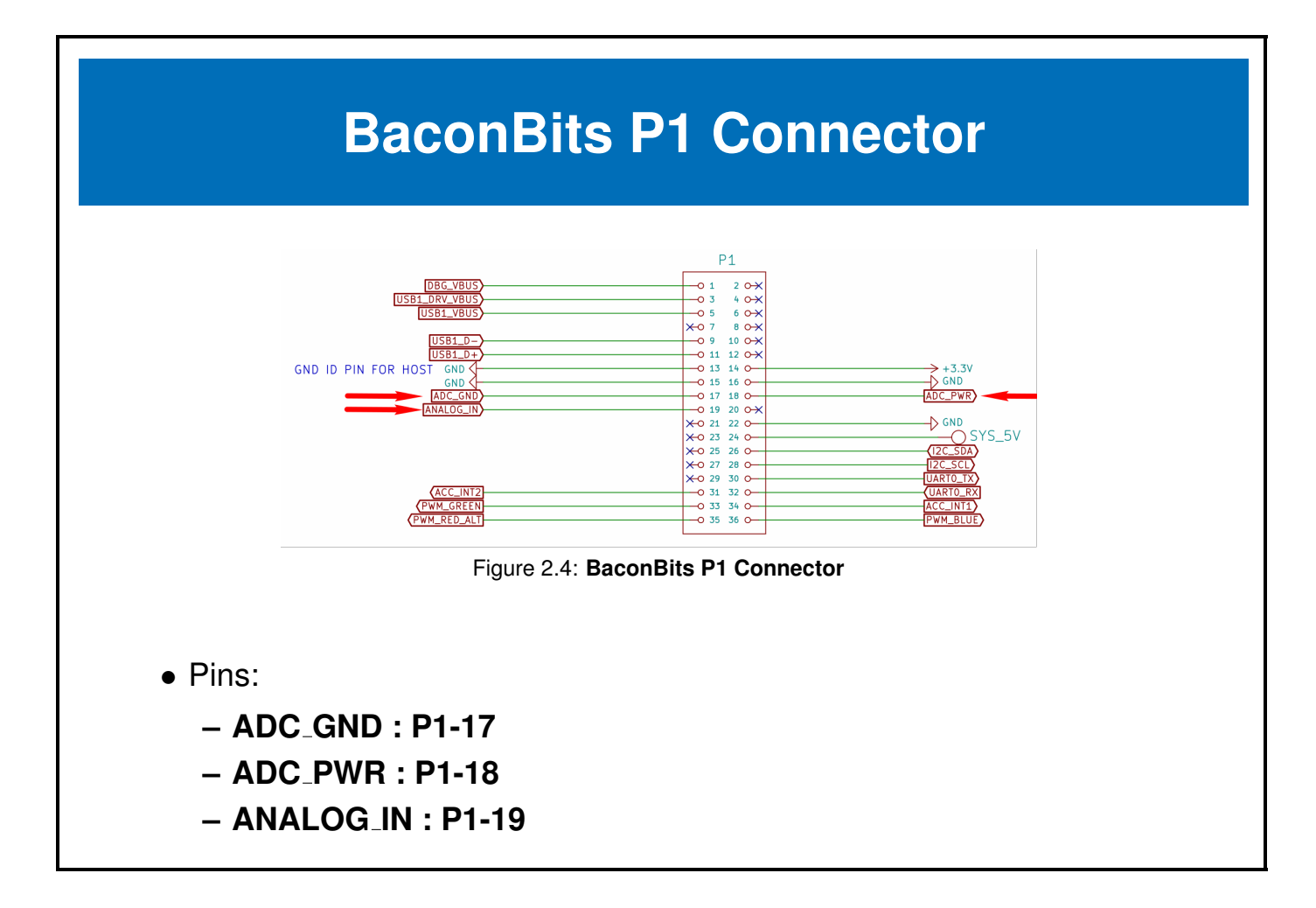

### <span id="page-14-0"></span>**2.2 PocketBeagle Hardware**

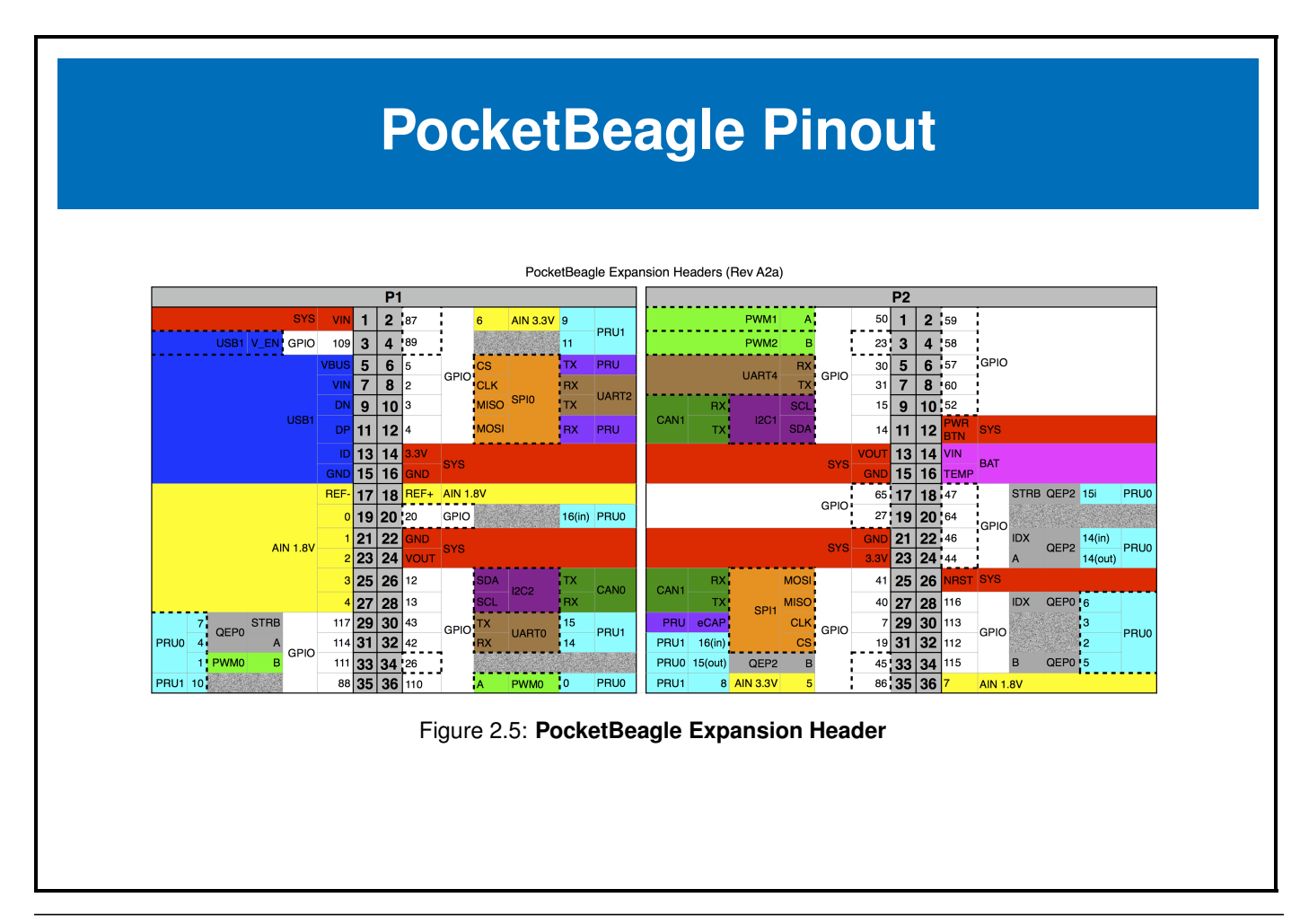

### <span id="page-15-0"></span>**2.3 Summary**

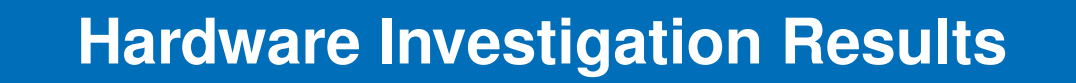

- Thumbwheel:
	- **–** Connected to analog input 0 (**AIN0**)
- User Button:
	- **–** Connected to **GPMC AD13** which can be muxed as **GPIO1 13**
	- **–** Active low

#### <span id="page-16-0"></span>**2.4 Device Tree**

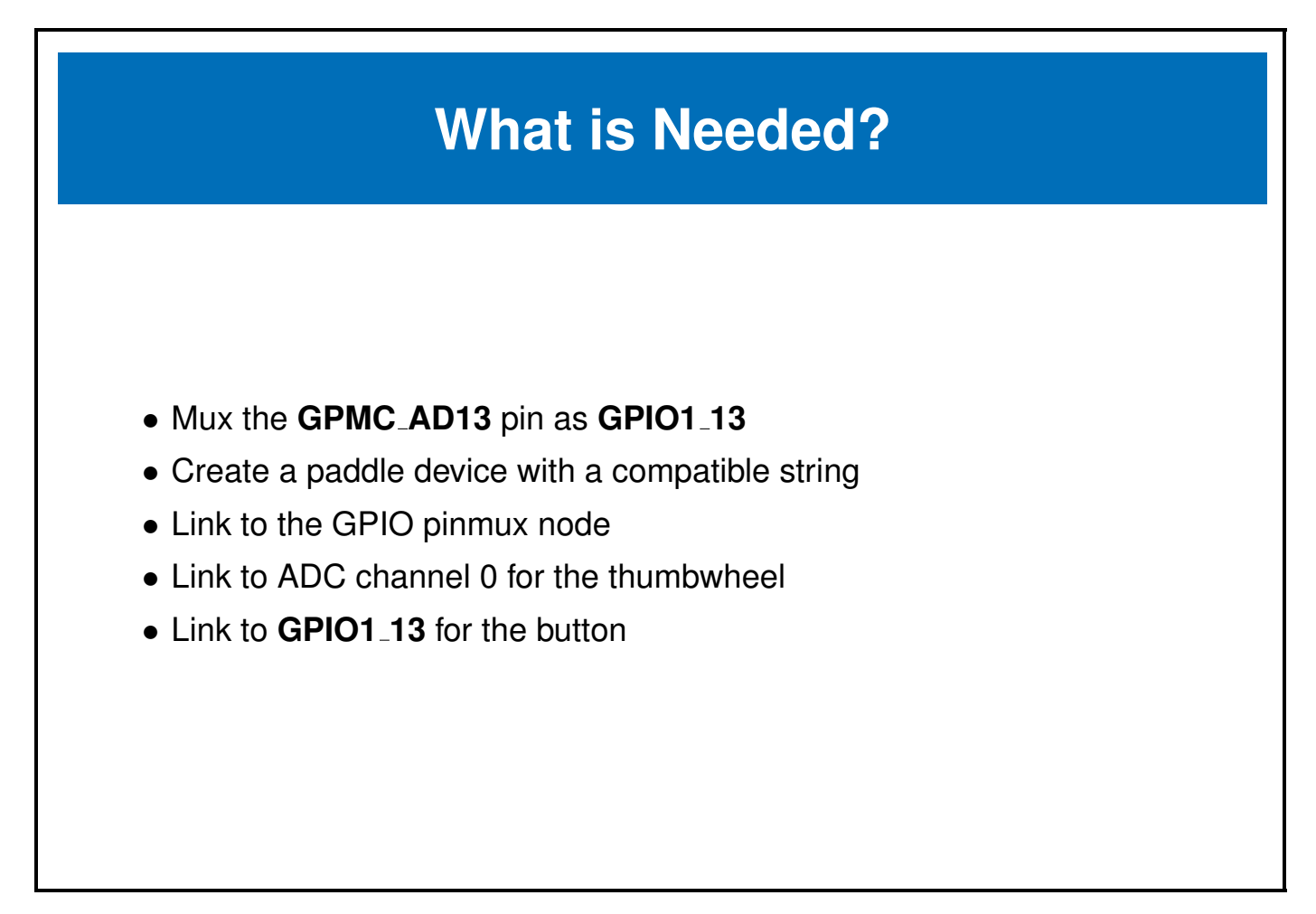

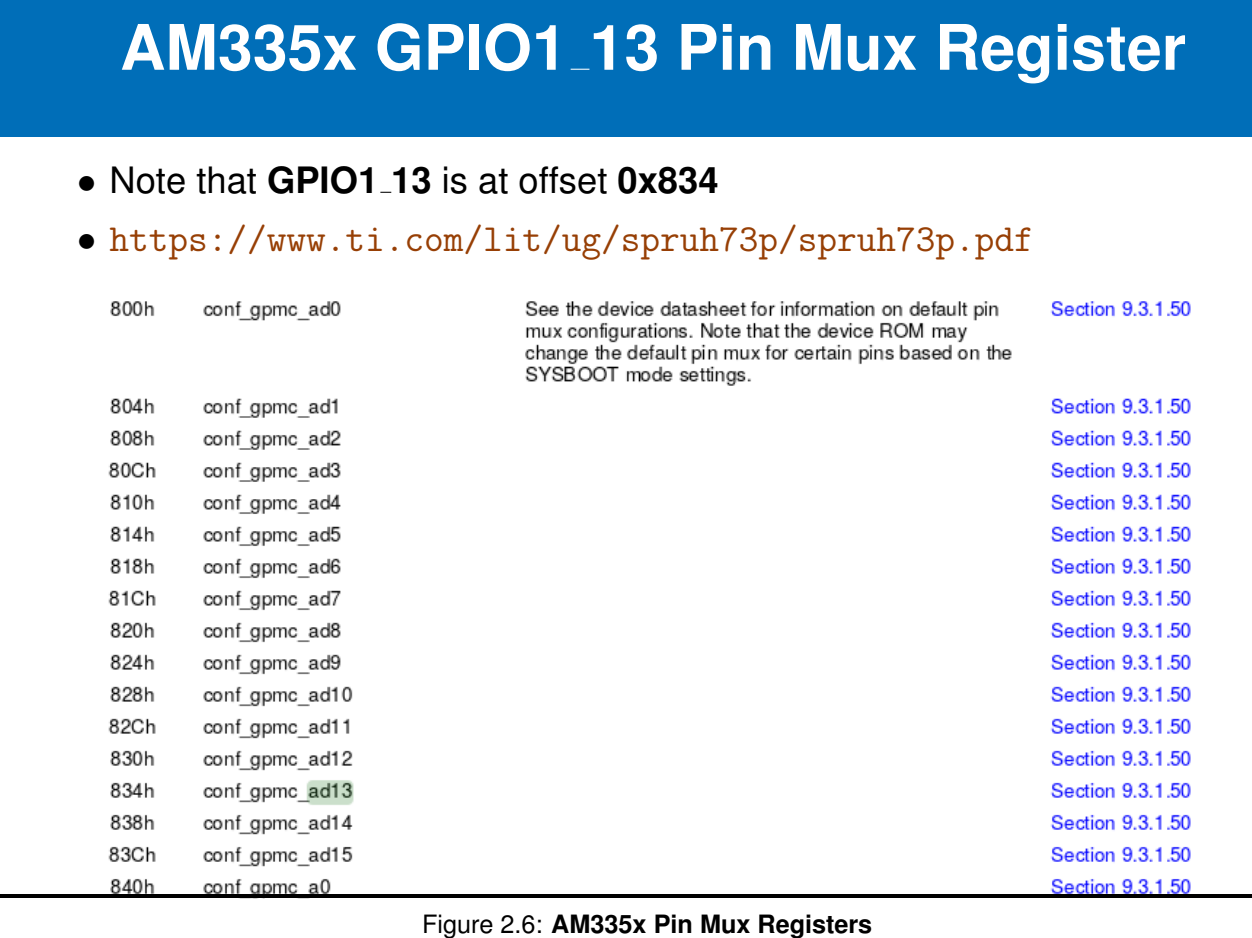

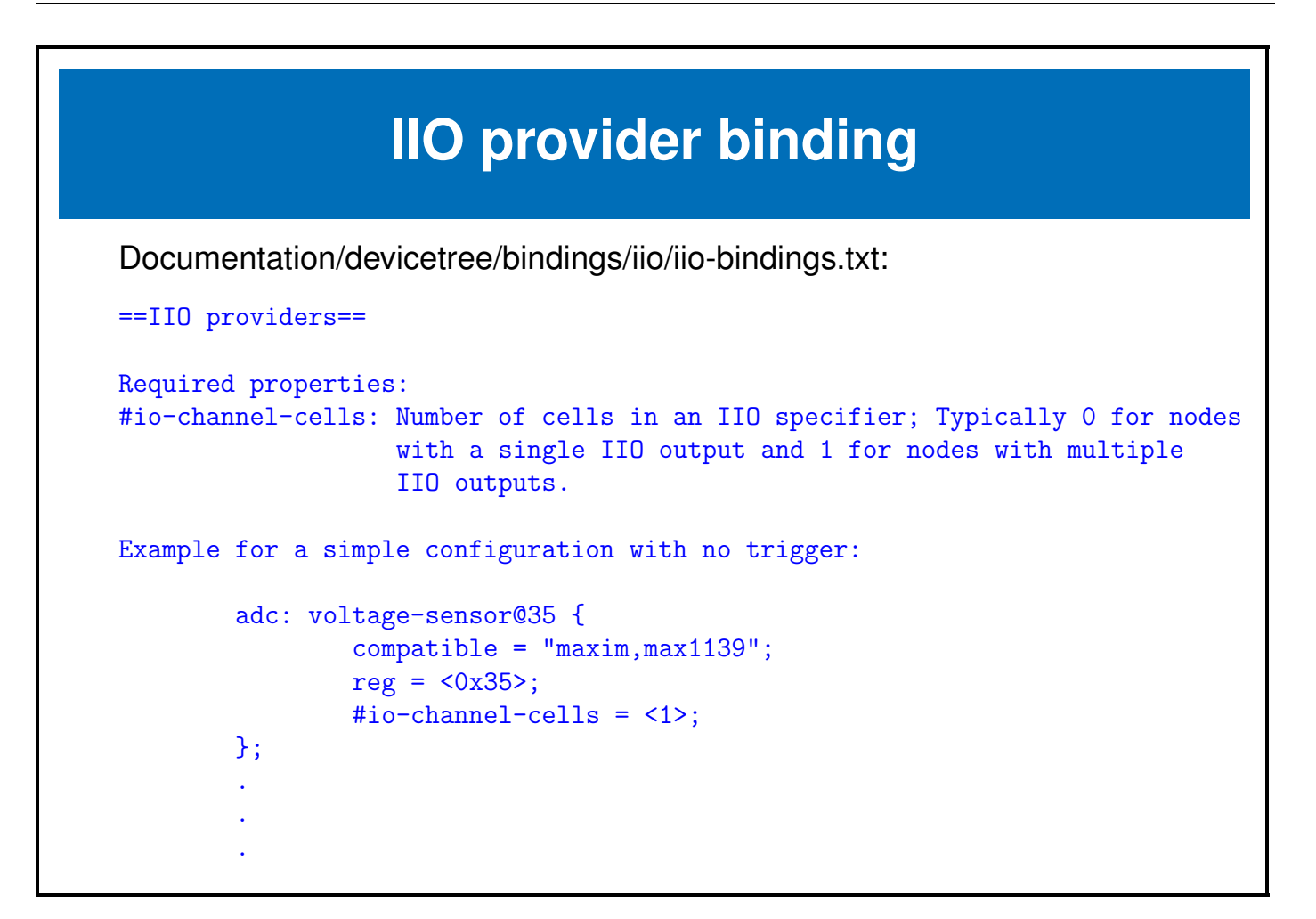

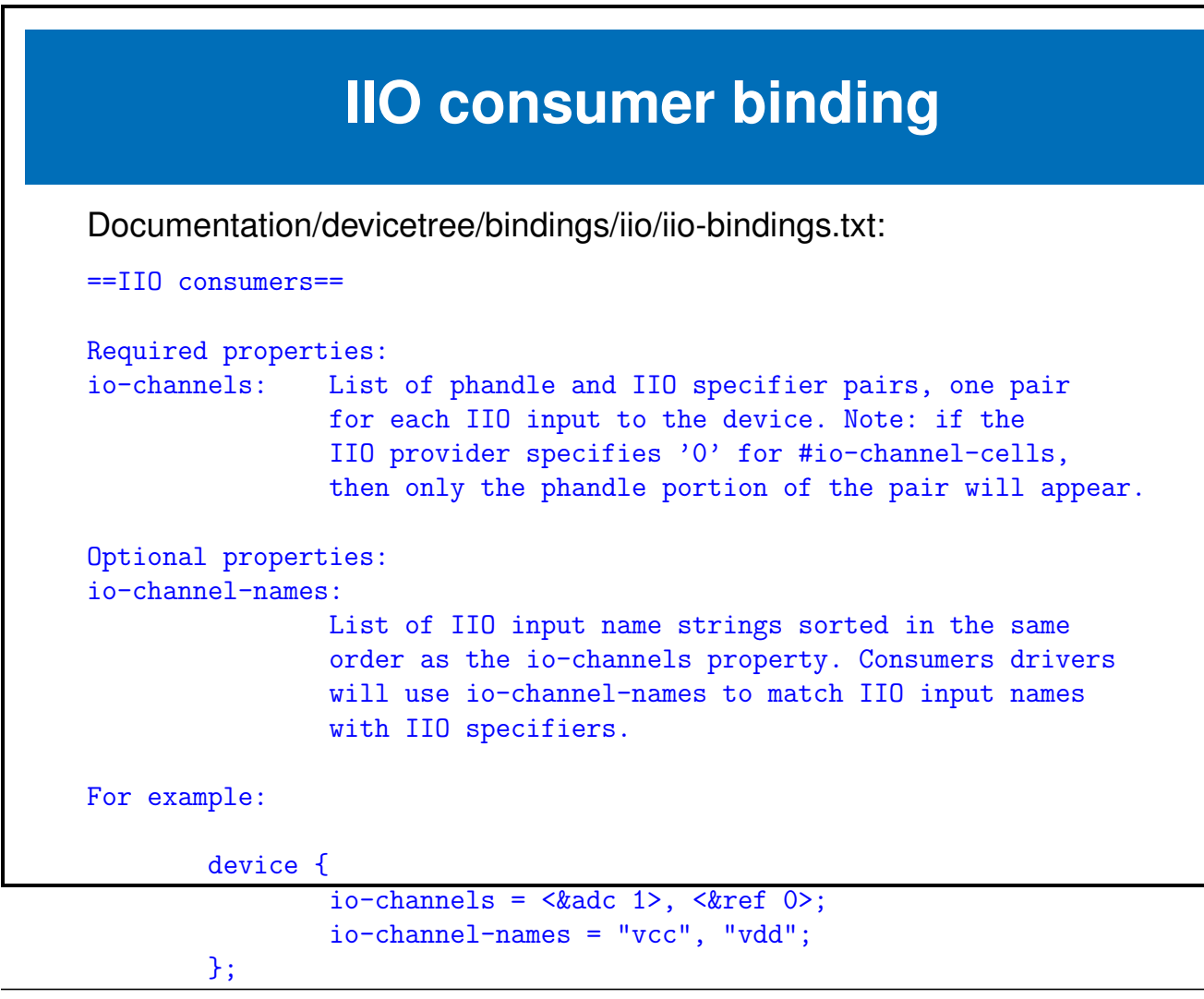

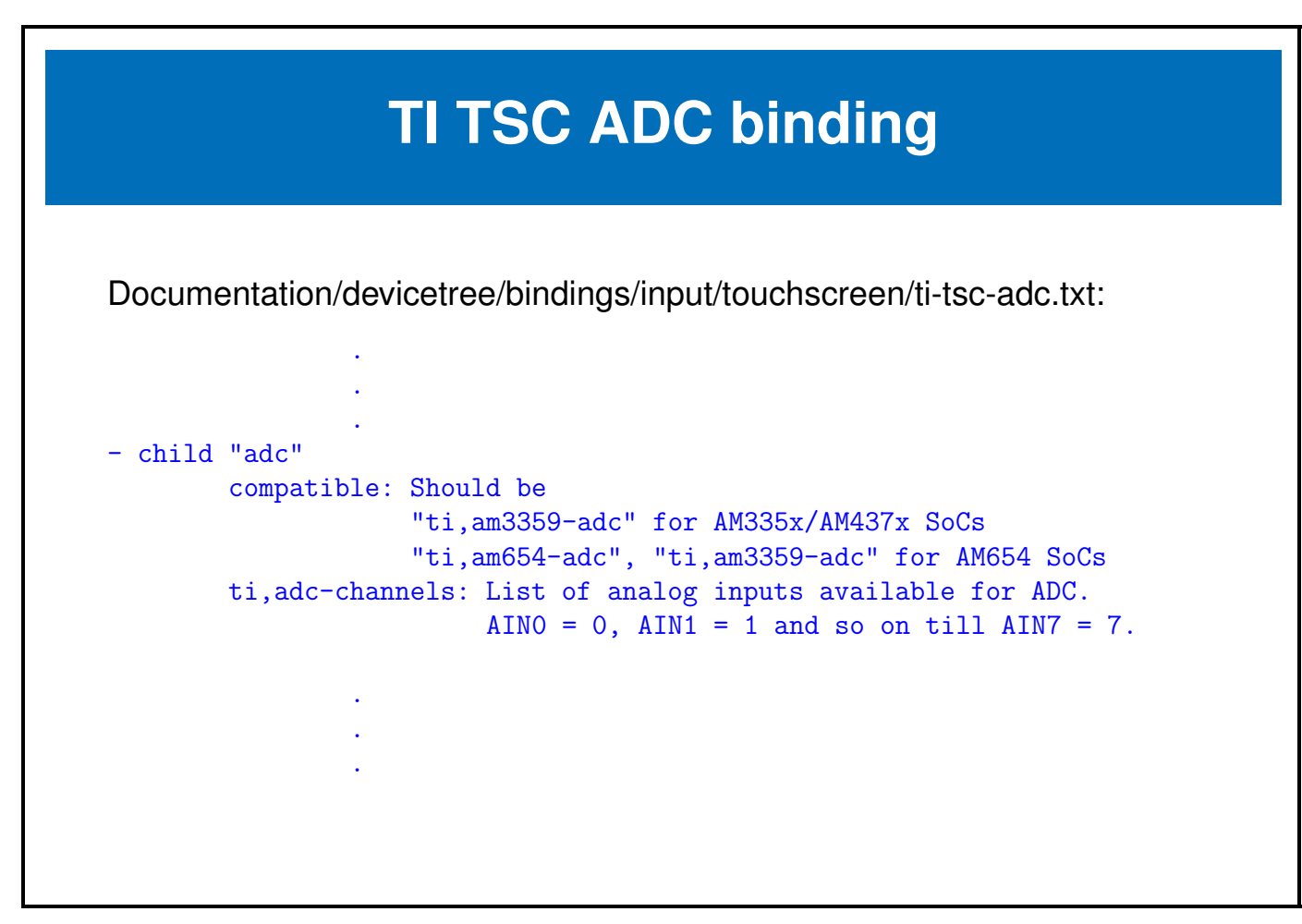

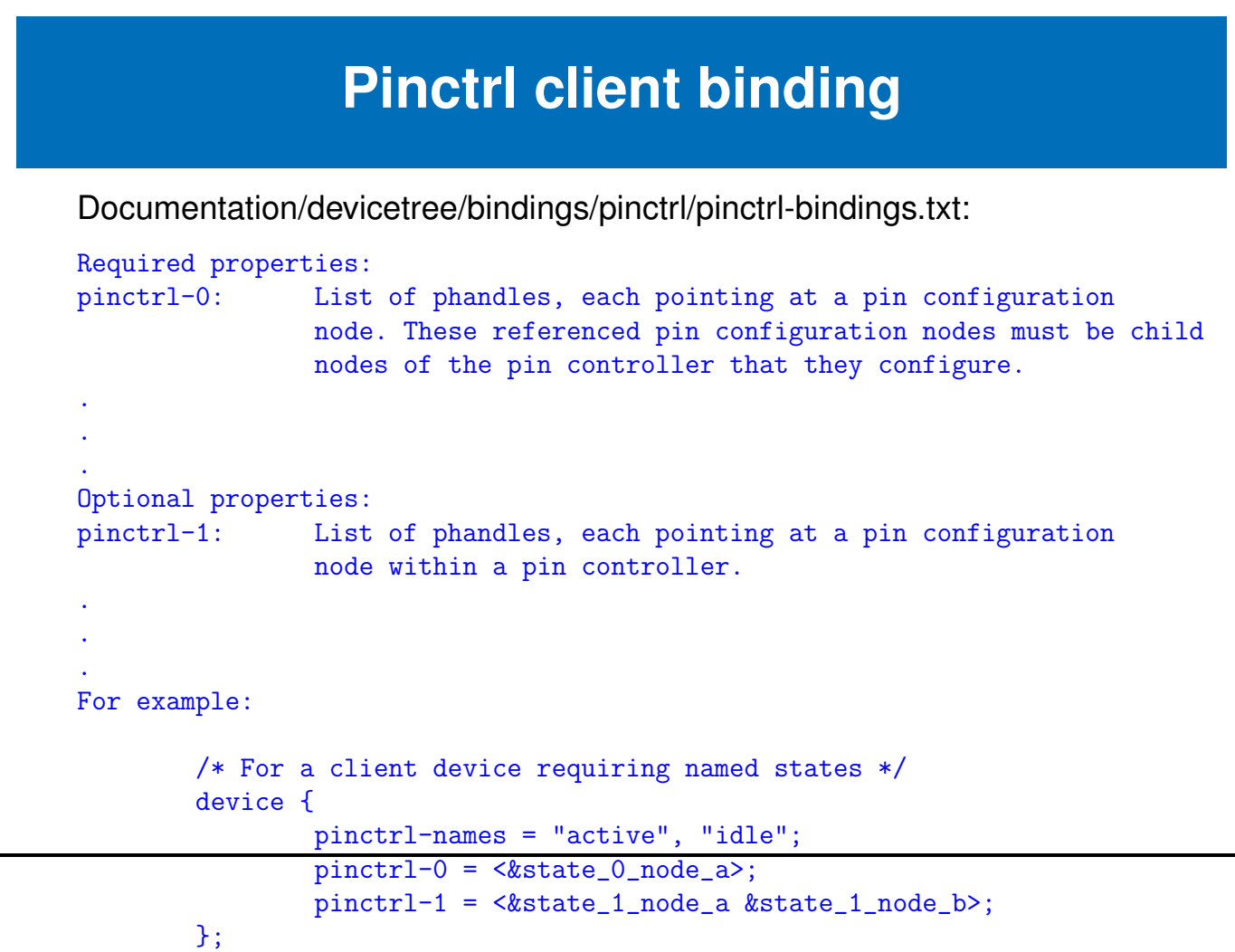

### **GPIO consumer binding**

Documentation/devicetree/bindings/gpio/gpio.txt:

```
.
.
.
GPIO properties should be named "[<name>-]gpios", with <name> being the purpose
of this GPIO for the device.
.
.
.
Example of a node using GPIOs:
        node {
                enable-gpios = <&qe_pio_e 18 GPIO_ACTIVE_HIGH>;
        };
GPIO_ACTIVE_HIGH is 0, so in this example gpio-specifier is "18 0" and encodes
GPIO pin number, and GPIO flags as accepted by the "qe_pio_e" gpio-controller.
.
.
```
.

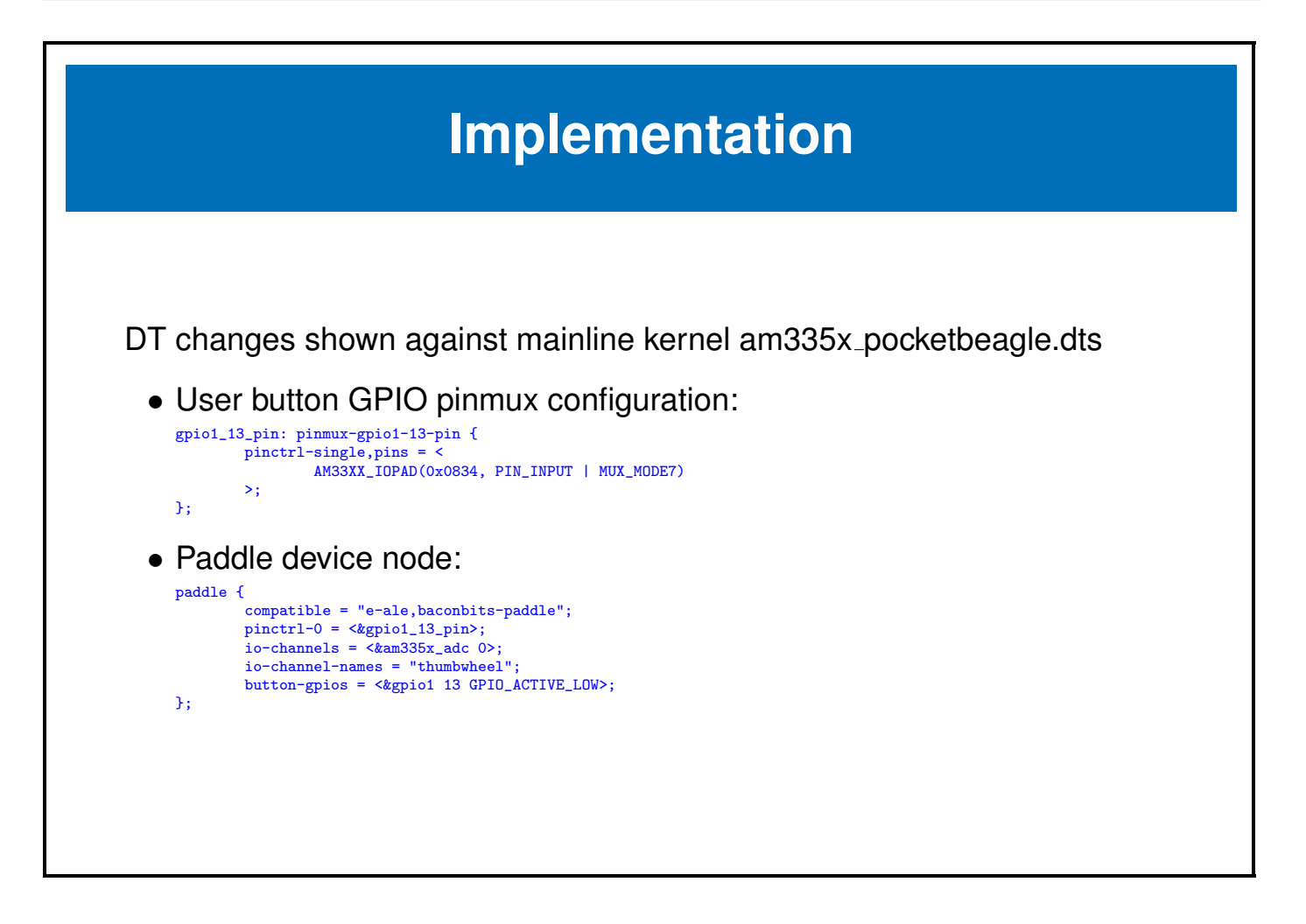

### <span id="page-24-0"></span>**Chapter 3**

# **Spelunking TechLab**

e-ale

#### <span id="page-25-0"></span>**3.1 TechLab Hardware**

![](_page_25_Figure_2.jpeg)

![](_page_26_Figure_1.jpeg)

![](_page_27_Figure_1.jpeg)

![](_page_28_Figure_1.jpeg)

### <span id="page-29-0"></span>**3.2 PocketBeagle Hardware**

![](_page_29_Figure_2.jpeg)

#### <span id="page-30-0"></span>**3.3 MMA8453**

![](_page_30_Figure_2.jpeg)

### <span id="page-31-0"></span>**3.4 Summary**

![](_page_31_Figure_2.jpeg)

#### <span id="page-32-0"></span>**3.5 Device Tree**

```
IIO provider binding
Documentation/devicetree/bindings/iio/iio-bindings.txt:
==IIO providers==
Required properties:
#io-channel-cells: Number of cells in an IIO specifier; Typically 0 for nodes
                  with a single IIO output and 1 for nodes with multiple
                  IIO outputs.
Example for a simple configuration with no trigger:
       adc: voltage-sensor@35 {
               compatible = "maxim,max1139";reg = <0x35;
               #io-channel-cells = <1>;
       };
        .
        .
        .
```
![](_page_33_Picture_1.jpeg)

![](_page_34_Picture_94.jpeg)

![](_page_35_Picture_83.jpeg)

### **GPIO consumer binding**

Documentation/devicetree/bindings/gpio/gpio.txt:

```
.
.
.
GPIO properties should be named "[<name>-]gpios", with <name> being the purpose
of this GPIO for the device.
.
.
.
Example of a node using GPIOs:
        node {
                enable-gpios = <&qe_pio_e 18 GPIO_ACTIVE_HIGH>;
        };
GPIO_ACTIVE_HIGH is 0, so in this example gpio-specifier is "18 0" and encodes
GPIO pin number, and GPIO flags as accepted by the "qe_pio_e" gpio-controller.
.
.
```
.

![](_page_37_Figure_1.jpeg)

```
/* P1_29 (ZCZ ball A14) pruin */
P1_29_pinmux {
         compatible = "bone-pinmux-helper";
         status = "okay";
         pinctrl-names = "default", "gpio", "gpio_pu", "gpio_pd",
                           "gpio_input", "qep", "pruout", "pruin";
         pinctr1-0 = <b>kP1_29\\delault\_pin</b>;
         pinctrl-1 = \langle \&P1_29_gpio_pin>;
         pinctr1-2 = <math>\&P1_29_8pio_pu_pin\rangle;
         pinctr1-3 = <b>kP1_29_gpio_pd_pin></b>;pinctrl-4 = <\&P1_29_ gpio_input_pin>;
         pinctr1-5 = <b>kP1_29_-qep\_pin</b>;
         pinctr1-6 = <b>kP1_29_pruout\_pin</b>;
         pinctrl-7 = <&P1_29_pruin_pin&gt;;};
```
![](_page_38_Figure_1.jpeg)

![](_page_39_Picture_32.jpeg)

![](_page_40_Figure_1.jpeg)

![](_page_41_Figure_1.jpeg)

![](_page_42_Figure_1.jpeg)

![](_page_43_Figure_1.jpeg)

### <span id="page-44-0"></span>**Chapter 4**

# **Labs**

e-ale

### <span id="page-45-0"></span>**4.1 Preparation**

![](_page_45_Figure_2.jpeg)

<span id="page-46-0"></span>![](_page_46_Picture_2.jpeg)

<span id="page-47-0"></span>![](_page_47_Picture_2.jpeg)

<span id="page-48-0"></span>![](_page_48_Figure_2.jpeg)

 $\bar{m}$